# **Košarica**

# **Urejanje košarice**

Izdelki, ki smo jih izbrali in potrdili količino, se zbirajo v košarici. V košarici lahko spreminjamo vse podrobnosti v zvezi z naročilom:

- količine.
- dobavitelie.
- dneve dostav
- dodamo opombe

Prav tako tukaj urejamo predlogo [\(predloge](https://navodila.nabis.si/predloge)).

Ko napolnimo košarico, pred pošiljanjem preverimo vse podatke.

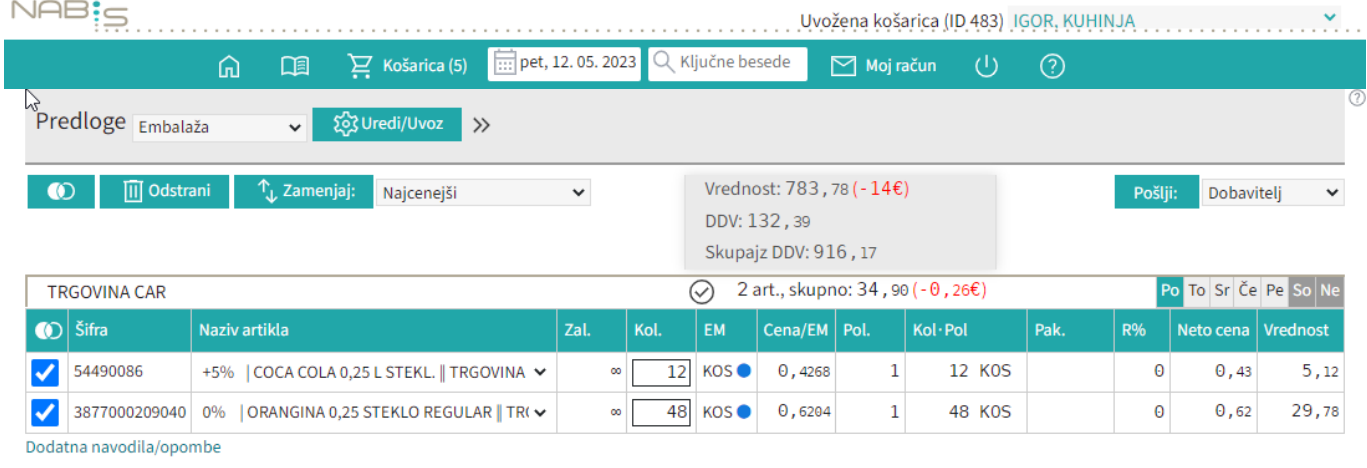

# **Vnos količin**

Vnos količin se avtomatično shranjuje. Izjema; če artiklu spremenimo količino na 0 se količina enako shrani (artikla tehnično ni več v košari), vendar artikel vseeno ostane viden dokler ne osvežimo ali zapustimo strani (v primeru, če vseeno želimo artikel naročiti, mu samo popravimo količino na >0). Ko ima artikel vneseno količino 0 ni mogoče tega artikla več prestaviti drugemu dobavitelju, dokler mu spet ne popravimo količino na >0.

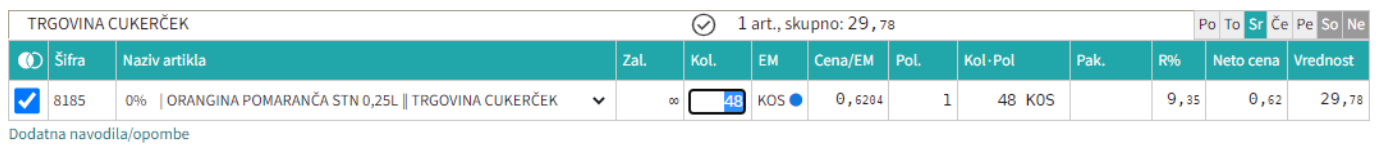

## **Izbira artiklov**

- Možno je obkljukati/izbrati posamičen artikel ali več artiklov (**slika 1**),
- vse artikle posamičnih dobaviteljev (**slika 2**),

 $\bullet$ ali vse artikle hkrati

**TRGOVINA CUKERČEK** 

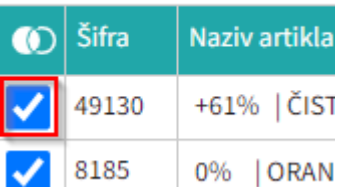

#### **Slika 1**: Označimo posamičen artikel **TRGOVINA CUKERČEK**

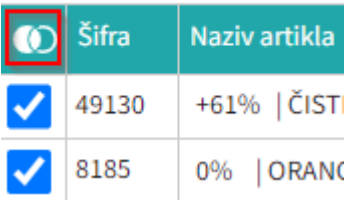

**Slika 2**: Označimo vse artikle dobavitelja

## **Zamenjava artiklov**

Artikle je možno prestavljati drugim dobaviteljem tako, da se obkljuka želene in se klikne na

 $\uparrow$ . Zamenjaj: Lahko jih tudi odstranimo iz košarice tako, da obkljukamo vse ali samo artikle enega dobavitelia hkrati in kliknemo ... III Odstrani

Sistem sproti izračunava in kaže razlike zaradi izbire dražjih artiklov (sprotna samokontrola)

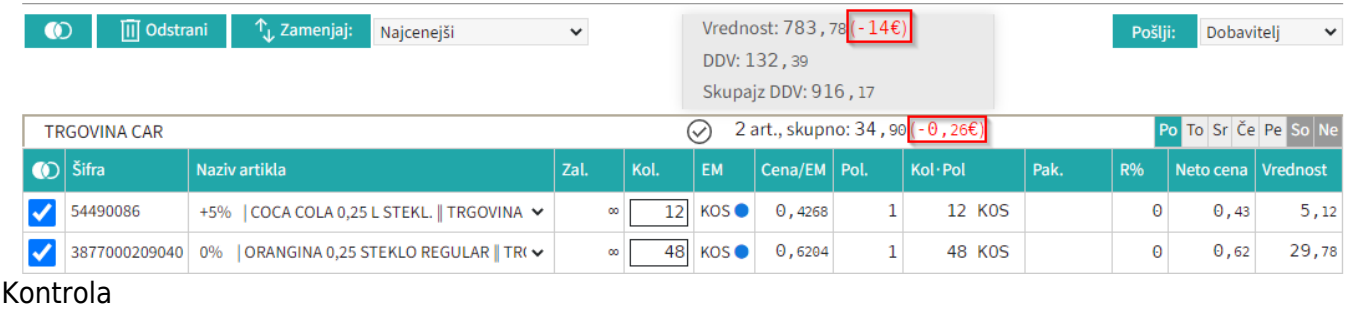

## **Prikaz problemov**

Izdelki iz izbranih naročil bodo naloženi v košarico. Če se pri izdelkih pojavijo kakršnakoli neskladja, bomo opozorjeni z rdečim opozorilom na vrhu strani. V tem primeru je minimalna vrednost naročila, ki jo zahteva dobavitelj 45€, sistem nas pa opozarja tudi na razliko v ceni, zaradi izbranega dražjega artikla. Prav tako nas opozarja, če dobavitelj na izbrani dan ne dostavlja ali koliko dni prej je potrebno naročiti za naslednji dobavni dan.

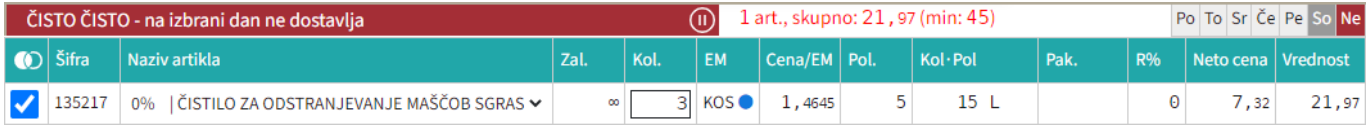

### **Razno**

Na gumbu košarica je kazalec koliko je v košarici naročil

Naprej na [Pošiljanje naročila](https://navodila.nabis.si/posiljanje_narocila)

From: <https://navodila.nabis.si/>- **Nabis navodila za uporabo**

Permanent link: **<https://navodila.nabis.si/kosarica>**

Last update: **2023/09/08 12:55**

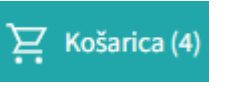